## 座長・演者の先生方へ

課題口演・一般口演発表

#### 1. 発表時間

- ⑴ 課題口演発表 10 分,質疑応答 10 分
- ⑵ 一般口演発表 8 分,質疑応答 2 分

### 2. 発表方法

- ⑴ 口演発表について ①発表時間は上記を参照してください.質疑に関しては座長の指示に従ってください. ②口演中は演台上の講演タイマーの緑色ランプが点灯します. 1分前に黄色ランプ,終了時に赤色ランプが点灯しますので、時間を厳守してください. ③次演者は,所定の場所(次演者席)にてお待ちください.
- ⑵ プレゼンテーションについて ① PC を使用する発表は全て PC による発表(単写)とします. 発表時は,演台上のマウスとキーボードにてスライドを操作してください. ②スクリーン投影にあたっては,スクリーンサイズは 16:9 になります ▶スライドショーの項目で " 発表者ツールを使用する " のチェックを外してください.
- ⑶ ノート,次のスライド,発表経過時間などを確認できる " 発表者ツール " は,セッション 進行の遅滞を招く恐れがあるため、使用できません. 会場にプリンターはございません.あらかじめ原稿をご用意ください.
- ⑷ Windows にて発表データを作成された場合は,USB フラッシュメモリにてご提出ください.
- ⑸ 今回ご用意しておりますコンピュータの OS と PowerPoint は以下のとおりです. OS:Windows 10 アプリケーション:PowerPoint 2016 / 2013
	-
- ⑹ Macintosh をご使用の場合は,ご自身の PC をご持参ください.
- ⑺ 発表予定時刻の 1 時間前までに,PC 受付にて発表データの試写を行ってください.
- ⑻ スライドの 1 枚目は,発表タイトルと発表者氏名を明記した表紙ページとしてください.

### 3. PC 受付

場所:幕張メッセ 国際会議場 1F ロビー 時間:7月6日(土) 8:00~18:00  $7 \nparallel 7 \nparallel (\nparallel) \nparallel 8:30 \sim 15:00$ ※ 7/5(金)にご講演の方は、会場左前方のオペレーター席にお越しください.

- 4. データでお持込の方へ
	- (1) Microsoft PowerPoint 2016/2013 で作成し、次の標準フォントをご使用ください. [日本語] メイリオ, MS ゴシック, MSP ゴシック, MS 明朝, MSP 明朝 [英語] Arial, Arial Black, Century, Century Gothic, Times New Roman
	- ⑵ アニメーションおよびビデオファイルは使用可能ですが,Windows の初期設定で動作可 能なことが条件です.
- ⑶ 音声の出力には対応しておりません.
- ⑷ 発表後のデータは,事務局で責任を持って消去いたします.

# 5. PC をご持参いただく方へ

- ⑴ 使用機種,OS,アプリケーションに制限はありませんが,Surface,iPad その他タブレッ ト端末については,動作の保証はできかねます.
- ⑵ モニター出力は HDMI または D-Sub15 ピンのみです. Macintosh や一部の薄型ノートパソコンでは、別途外部出力コネクターが必要な場合がご ざいますので,必ず各自でご用意ください.
- ⑶ ビデオファイルの使用も可能ですが,PC 受付にて必ず動作確認を行ってください.
- (4) スクリーンセーバーならびに省電力設定, パスワードはあらかじめ解除しておいてください.
- ⑸ 電源アダプターを忘れずにお持ちください.
- ⑹ 故障などのトラブルに備え,バックアップデータをお持ちください.
- ⑺ PC 受付での試写後,発表時間の 20 分前までに,会場左前方の PC オペレーター席に PC をお持ちください.発表終了後は,この席にて PC をお返しいたします.

# **6. 利益相反 (COI) について**

利益相反の状態について補綴歯科学会のホームページを参照いただき発表スライドに開示して ください.

ポスター発表

1. 会場

ポスター会場 1:2F コンベンションホール B ポスター会場 2:2F 国際会議室ロビー

2. 貼付・閲覧・討論・撤去時間について

ポスター会場 1

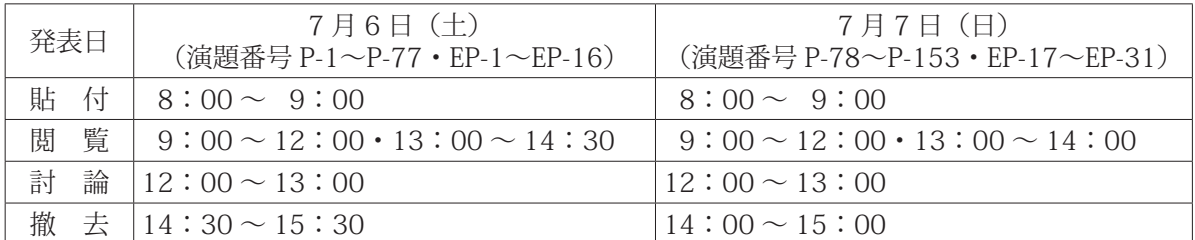

※日毎に貼替えとなりますので,必ず上記の時間内に貼付および撤去をお願いいたします. 撤去時間以降に残っているポスターは事務局にて撤去いたします.

ポスター会場 2

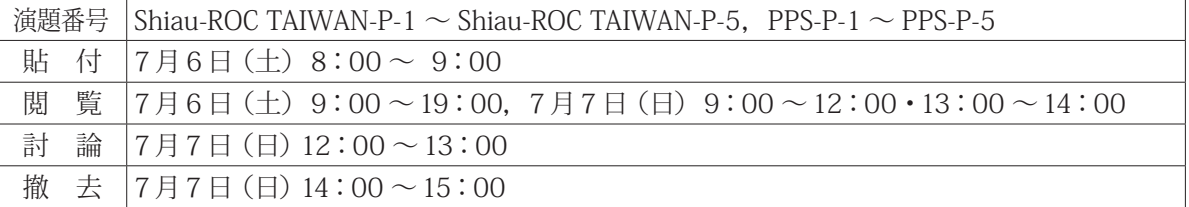

### 3. 発表方法

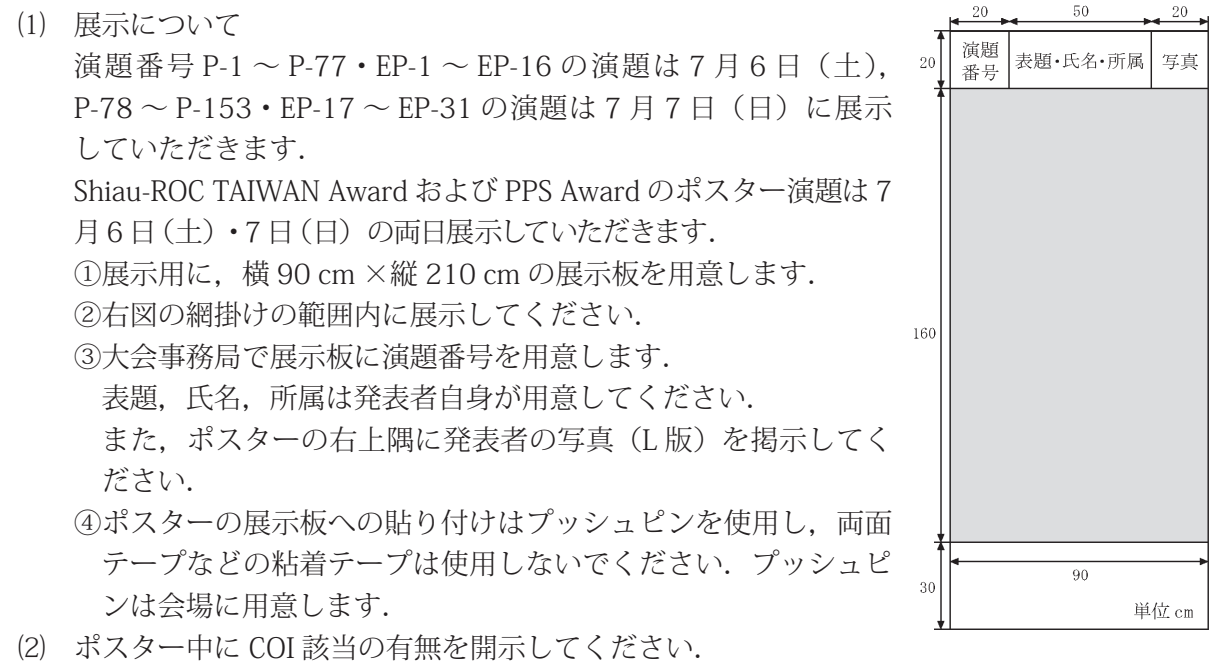

⑶ ポスター討論(質疑応答)について 発表者は,上記のポスター討論の時間中にポスターの横に待機し,質疑応答を行ってくだ さい.また,この時間内は会場内に用意しておりますリボンを胸に付けてください.不在 時はリボンをポスターに留めておいてください.

### 専門医ケースプレゼンテーション

- 1. 発表日時  $7 月 7 日 (日) 10:00 ~ 10:30$
- 2. 会場

専門医ケースプレゼンテーション会場 1F 101

### 3. 発表方法

- ⑴ 展示について ①展示用に,横 180 cm ×縦 210 cm の 展示板を用意します.
	- ②右図の網掛けの範囲内に展示してくだ さい.
	- ③大会事務局で展示板に演題番号を用意 します.

表題,氏名,所属は発表者自身が用意 してください.

また,ポスターの右上隅に発表者の写 真(L版)を掲示してください.

④ポスターの展示板への貼り付けはプッ シュピンを使用し,両面テープなどの 粘着テープは使用しないでください. プッシュピンは会場に用意します.

- ⑵ ポスター中に COI 該当の有無を開示して ください.
- ⑶ 審査について ①審査委員の指示に従い,10 分程度で

説明を行ってください.

②説明終了後,申請者は審査委員の質疑を受けてください.

### 4. ポスターの掲示・撤去

以下の期間中に行ってください.

- (1)掲示 2024 年 7 月 7 日(日) 9:30 ~ 10:00
- (2) 撤去 2024年 7 月 7 日 (日) 11:00 ~ 11:30

(11:30 以降は事務局で処分いたします)

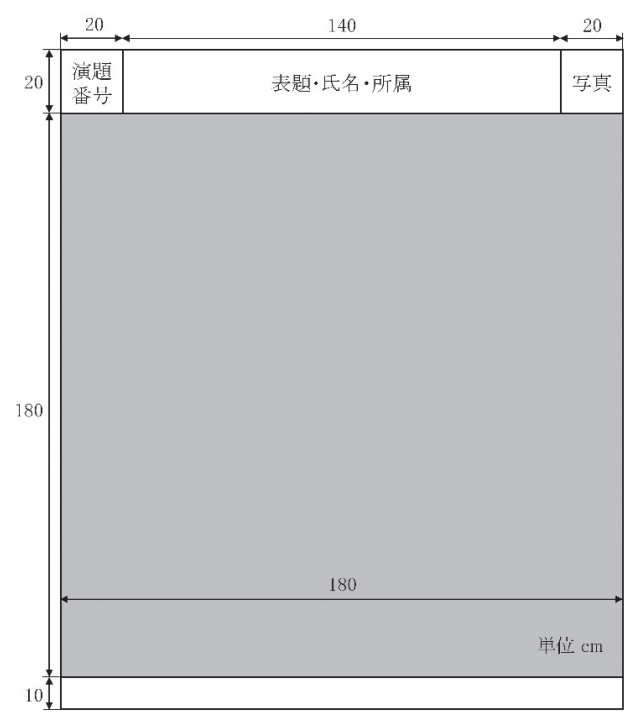